# **QGIS Application - Bug report #13856 DB Manager: SET DEFAULT syntax wrong**

*2015-11-19 10:14 AM - Paolo Cavallini*

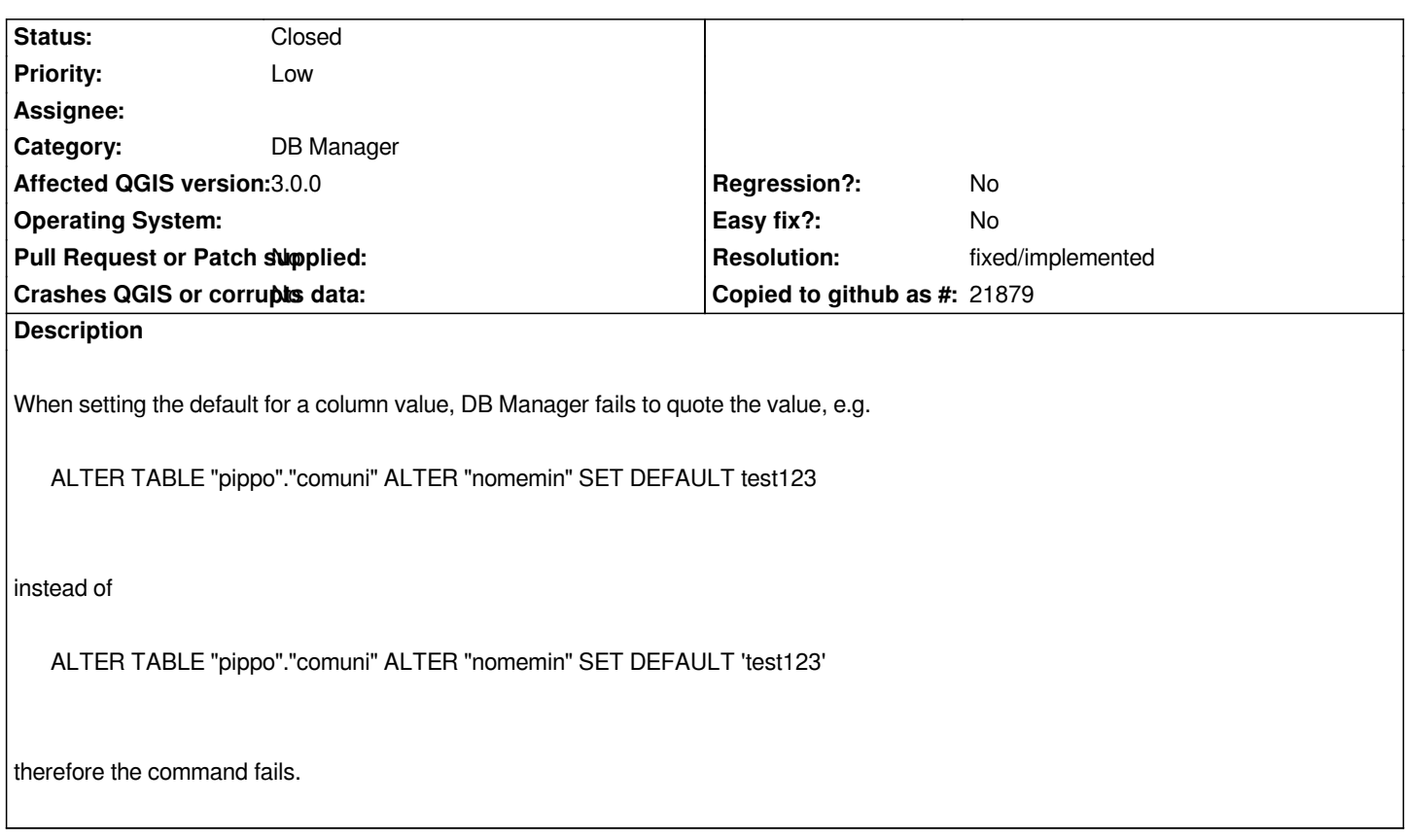

### **Associated revisions**

**Revision 333f2c3a - 2018-03-08 05:13 PM - Jürgen Fischer**

*db\_manager: add tooltip to default value field when editing table field properties (fixes #13856)*

# **History**

# **#1 - 2015-11-19 11:17 AM - Sebastian Dietrich**

*I would say this is intended behaviour. You are not entering a* **value***, but an* **expression***.*

*ALTER TABLE "table" ALTER "column" SET DEFAULT current\_user*

*works, because current\_user is a (PostgreSQL-)function and therefore a valid expression.*

#### **#2 - 2015-11-19 10:32 PM - Paolo Cavallini**

*If the user is required to add '', this should be made clear, it is not obvious. Perhaps adding a note to the error message would suffice.*

# **#3 - 2015-11-21 03:55 AM - Sebastian Dietrich**

*Adding quotes always works, but is not always the correct solution. E.g. if I enter currentuser the solution would be to correct the function name, not to add quotes. So the errormessage could be misleading.*

*Would a hint to the user when entering the default (e.g. a tooltip or a label) also suffice? Something like: Note: This is an expression, string literals must be properly quoted.*

# **#4 - 2015-12-19 10:55 PM - Paolo Cavallini**

*- Subject changed from DBM manager: SET DEFAULT syntax wrong to DB Manager: SET DEFAULT syntax wrong*

# **#5 - 2017-05-01 01:06 AM - Giovanni Manghi**

- *Easy fix? set to No*
- *Regression? set to No*

# **#6 - 2018-03-07 05:16 PM - Paolo Cavallini**

- *Priority changed from Normal to Low*
- *Affected QGIS version changed from 2.8.3 to 3.0.0*
- *Description updated*

*Unchanged in QGIS 3.*

# **#7 - 2018-03-08 05:14 PM - Jürgen Fischer**

- *% Done changed from 0 to 100*
- *Status changed from Open to Closed*

*Applied in changeset commit:qgis|333f2c3af989eec053a4b6a8e47cad3483a7a390.*

# **#8 - 2018-03-08 05:19 PM - Giovanni Manghi**

*- Resolution set to fixed/implemented*